Vartotojo vadovas

© Copyright 2013 Hewlett-Packard Development Company, L.P.

"Bluetooth" – atitinkamo savininko prekės ženklas, kuriuo pagal licenciją naudojasi "Hewlett-Packard". "Google" yra "Google Inc." prekės ženklas. "Windows" yra JAV registruotas "Microsoft Corporation" prekės ženklas.

Čia pateikta informacija gali būti pakeista apie tai nepranešus. Vienintelės produktų ir paslaugų garantijos yra išdėstytos raštiškuose garantijų patvirtinimuose, pateikiamuose su tam tikrais produktais ir paslaugomis. Nė vienas iš išdėstytų dalykų negali būti laikomas papildoma garantija. HP neprisiima atsakomybės už šio dokumento technines ar redagavimo klaidas ar praleidimus.

Pirmasis leidimas: 2013 m. gruodžio mėn.

Dokumento numeris: 752193-E21

#### **Gaminio informacija**

Šiame vadove aprašomos daugelyje modelių esančios funkcijos. Kai kurių funkcijų jūsų planšetiniame kompiuteryje gali nebūti.

#### **Programinės įrangos sąlygos**

Įdiegdami, kopijuodami, atsisiųsdami ar kitaip naudodamiesi bet kuriuo programinės įrangos produktu, kuris yra iš anksto įdiegtas šiame planšetiniame kompiuteryje, sutinkate laikytis HP galutinio vartotojo licencinės sutarties (GVLS) sąlygų. Jei nesutinkate su šios licencijos sąlygomis, per 14 dienų turite grąžinti visiškai nenaudotą produktą (aparatūrą ir programinę įrangą) pardavėjui, kad atgautumėte pinigus.

Norėdami gauti išsamesnės informacijos arba atgauti visus pinigus, sumokėtus už planšetinį kompiuterį, kreipkitės į vietinę prekybos vietą (pardavėją).

# **Turinys**

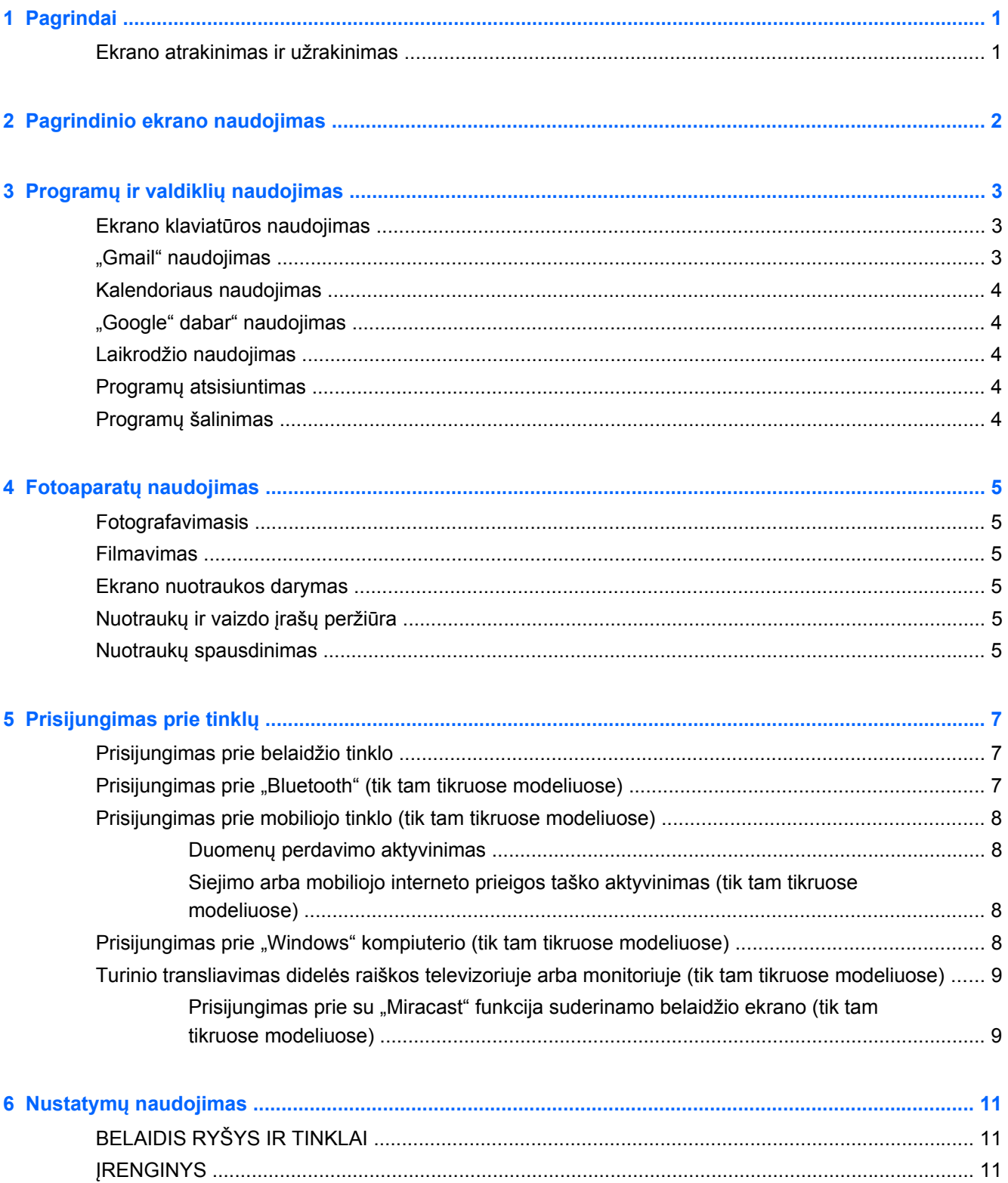

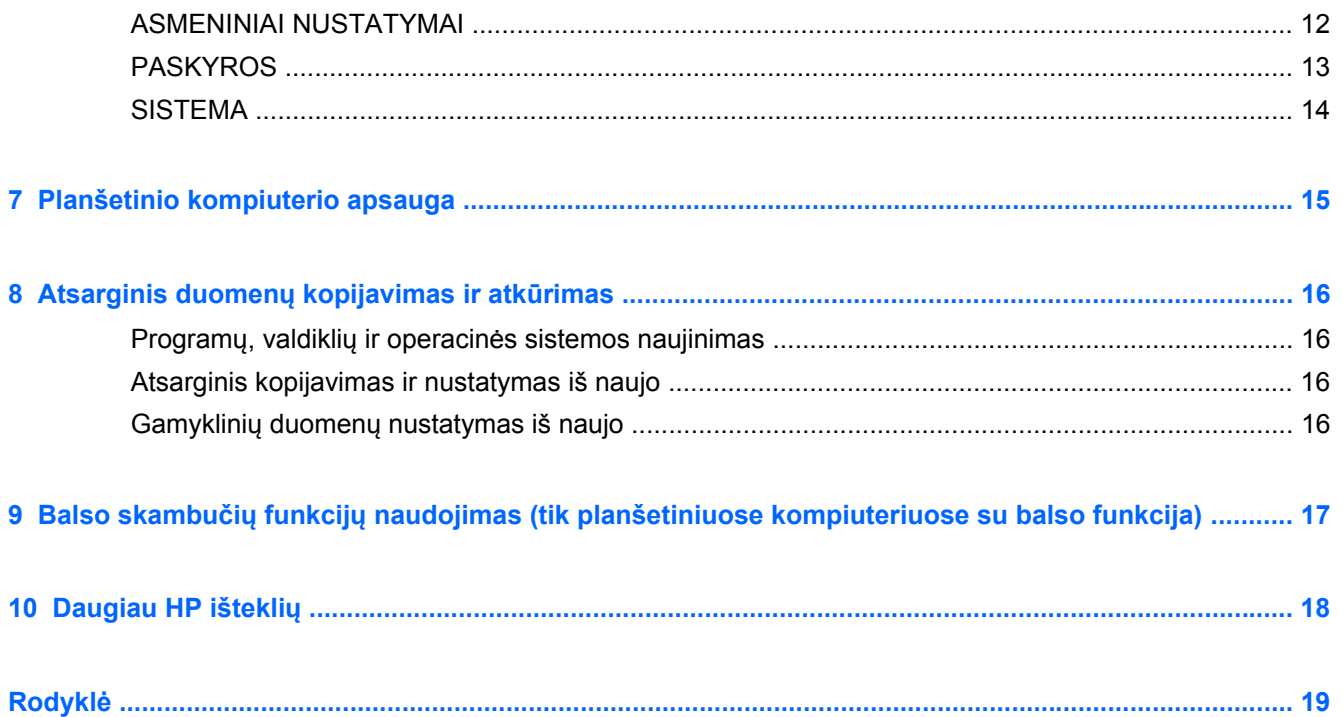

# <span id="page-4-0"></span>**1 Pagrindai**

**PASTABA:** Bendrosios naudojimo instrukcijos pateikiamos spausdintame *trumpajame* vadove, kuris pridedamas su planšetiniu kompiuteriu dėžutėje.

**SVARBU:** Prieš naudodamiesi planšetiniu kompiuteriu pirmą kartą, prijunkite jį prie išorinio maitinimo šaltinio ir bent 15 min. kraukite akumuliatorių.

Pradėdami naudotis planšetiniu kompiuteriu vadovaukitės šiais nurodymais:

**1.** Įkrovę akumuliatorių ir ekrane matydami akumuliatoriaus simbolį įjunkite planšetinį kompiuterį paspausdami ir palaikydami įjungimo / išjungimo mygtuką apie 5 sekundes, kol pamatysite HP ar "Compaq" logotipą.

Pirmą kartą įjungus planšetinį kompiuterį bus parodytas pasveikinimo ekranas.

- **SVARBU:** Jei akumuliatoriaus simbolis nerodomas, greitai paspauskite įjungimo / išjungimo mygtuką, o simboliui pasirodžius įjungimo / išjungimo mygtuką laikykite nuspaudę, kol pasirodys HP ar "Compaq" logotipas.
- **2.** Vadovaudamiesi ekrane pateikiamais nurodymais nustatykite kalbą, prisijunkite prie belaidžio tinklo ir prisijunkite prie "Google™" paskyros.
	- PASTABA: Jei "Google" paskyros neturite, ją galite susikurti dabar. Kai prisijungsite prie "Google" paskyros, su planšetiniu kompiuteriu bus sinchronizuojamas su šia paskyra susietas el. paštas, kontaktai, kalendoriaus įvykiai ir duomenys. Jei turite daugiau "Google" paskyrų, jas galėsite pridėti vėliau.

### **Ekrano atrakinimas ir užrakinimas**

**Užrakinti** – paspauskite įjungimo / išjungimo mygtuką.

**Atrakinti** – paspauskite įjungimo / išjungimo mygtuką, kad įjungtumėte planšetinį kompiuterį, padėkite pirštą ant spynos piktogramos  $\boldsymbol{\Omega}$  ir braukite pirštu iki atrakinimo vietos  $\boldsymbol{\Omega}$ .

# <span id="page-5-0"></span>**2 Pagrindinio ekrano naudojimas**

Pagrindinis ekranas – tai pagrindinė vieta, kurioje galite pasiekti savo informaciją ir el. paštą, naršyti žiniatinklyje, žiūrėti vaizdo įrašus, peržiūrėti nuotraukas ir prisijungti prie socialinių tinklų.

**PASTABA:** Pagrindinio ekrano išvaizda gali skirtis.

- Braukite žemyn nuo ekrano viršaus, kad būtų parodyti pranešimai.
- Braukite aukštyn nuo ekrano apačios, kad būtų parodytos "Google" dabar" kortelės.
- Palieskite piktogramą, jei norite atlikti lentelėje aprašytą veiksmą.

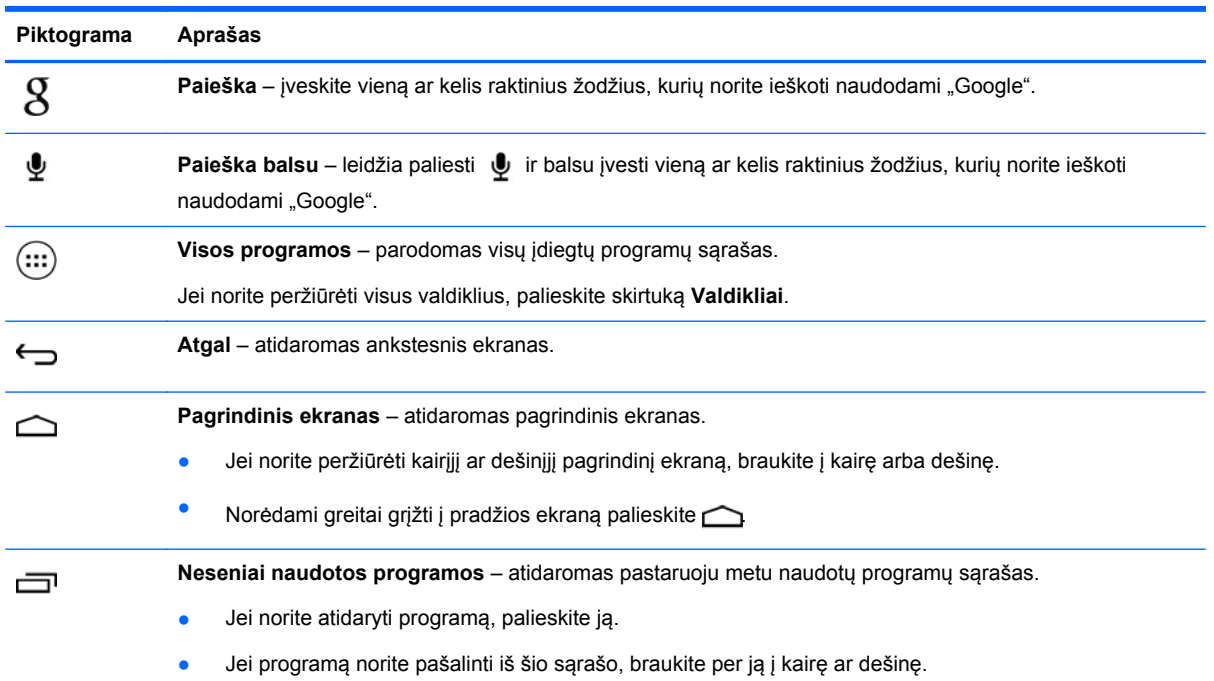

# <span id="page-6-0"></span>**3 Programų ir valdiklių naudojimas**

Programos – tai sparčiosios nuorodos pagrindiniame ekrane, kuriomis galite atidaryti planšetiniame kompiuteryje įdiegtas programas.

Valdikliai – tai programos su specialiomis funkcijomis, leidžiančiomis peržiūrėti dažnai atnaujinamą turinį. Naujausią turinį galite peržiūrėti neatidarydami valdiklio.

Jei norite peržiūrėti visas programas, palieskite  $(...)$ 

- Jei norite atidaryti programą, palieskite piktogramą. Norėdami grįžti į pradžios ekraną palieskite  $\triangle$
- Jei prie pagrindinio ekrano norite pridėti programą, palieskite programos piktogramą ir palaikykite, kol pasirodys pagrindinis ekranas, tada perkelkite į vietą, kurioje norite ją matyti.
- Norėdami pašalinti programėlę iš pradžios ekrano palieskite ir laikykite programėlės piktogramą, tada vilkite ją prie **X Remove** piktogramos ekrano viršuje.

Jei norite peržiūrėti visus valdiklius, palieskite , tada palieskite skirtuką **Valdikliai**.

- Jei norite atidaryti valdiklį, palieskite piktogramą. Norėdami grįžti į pradžios ekraną palieskite  $\bigcirc$
- Jei prie pagrindinio ekrano norite pridėti valdiklį, palieskite valdiklio piktogramą ir palaikykite, kol pasirodys pagrindinis ekranas, tada perkelkite į vietą, kurioje norite ją matyti.
- Norėdami pašalinti valdiklį iš pradžios ekrano palieskite ir laikykite valdiklio piktogramą, tada vilkite ją prie **X Remove** piktogramos ekrano viršuje.

### **Ekrano klaviatūros naudojimas**

- Jei norite atidaryti ekrano klaviatūrą, palieskite ekrano viršuje rodomą teksto lauką, įveskite vieną ar kelis raktinius žodžius, tada palieskite  $\bm{X}$  arba  $\bm{Q}$ .
- Jei norite pasinaudoti paieškos balsu funkcija, ekrano viršuje palieskite  $\bullet$ , tada pasakykite vieną ar kelis raktinius žodžius.

## **"Gmail" naudojimas**

- **1.** Palieskite  $\left( \ldots \right)$ , tada palieskite  $\left| \cdot \right|$ .
- **2.** Dalyje **PASKYROS** palieskite **Pridėti paskyrą**.
- **3.** Palieskite **Google** ir vykdykite ekrane pateikiamus nurodymus.
- **4.** Jei norite prisijungti prie savo "Gmail" paskyros, palieskite **Gmail** piktogramą.

**PASTABA:** Klaviatūros išvaizda gali skirtis.

# <span id="page-7-0"></span>**Kalendoriaus naudojimas**

Palieskite **kalendoriaus** piktogramą ir vykdykite ekrane pateikiamus nurodymus.

**PASTABA:** Kai pridėsite "Google" paskyrą, su šia paskyra susietas el. paštas, kalendorius ir kontaktai bus sinchronizuojami automatiškai.

● Jei prie pagrindinio ekrano norite pridėti **kalendorių**, palieskite **kalendoriaus** piktogramą ir palaikykite ją, kol ji pasirodys pagrindiniame ekrane.

## **"Google" dabar" naudojimas**

"Google" dabar" naudojamas dienos laikas, dabartinė buvimo vieta ir vietų, kuriose buvote, istorija – taip pateikiama informacija jūsų kompiuteryje. Kitų "Google" produktų informacija, pavyzdžiui, žiniatinklio istorija arba jūsų kalendorius, yra naudojama priminimams apie susitikimus, žemėlapiams, sporto rezultatams ir skrydžių būsenoms rodyti.

- Jei norite prisiregistruoti "Google" dabar", braukite aukštyn nuo ekrano apačios ir vykdykite ekrane pateikiamus nurodymus.
- Jei norite, kad būtų rodomos "Google" dabar" kortelės, braukite aukštyn nuo ekrano apačios.

## **Laikrodžio naudojimas**

- Palieskite  $\left(\ldots\right)$ , tada palieskite  $\left(\bigwedge$  piktogramą.
- Jei prie pradžios ekrano norite pridėti laikrodį, palieskite ir palaikykite **(\)** piktogramą, kol ji pasirodys pradžios ekrane.
- Jei norite pridėti signalą, palieskite (V) piktogramą, palieskite **Nustatyti signalą**, tada vadovaukitės ekrane pateikiamais nurodymais.

## **Programų atsisiuntimas**

Iš "Google Play" parduotuvės galite atsisiųsti programų, muzikos, knygų, žaidimų ir pan.

PASTABA: Jei norite naudotis "Google Play" parduotuve, turite prisijungti prie interneto ir "Google" paskyros.

Palieskite , tada palieskite reikiamą kategoriją.

– arba –

Palieskite ir paieškos lauke įveskite raktinį žodį.

Jei norite atsisiųsti ir įdiegti programą, vykdykite ekrane pateikiamus nurodymus.

## **Programų šalinimas**

- **1.** Palieskite  $\left( \ldots \right)$ , tada palieskite |
- **2.** Dalyje **ĮRENGINYS** palieskite **Saugykla**, tada palieskite **Programos**.
- **3.** Palieskite norimą pašalinti programą, tada palieskite **Pašalinti**.
- **4.** Palieskite **Gerai**, tada dar kartą paliesite **Gerai**.

# <span id="page-8-0"></span>**4 Fotoaparatų naudojimas**

Naudodami priekinį fotoaparatą galite nusifotografuoti patys arba padaryti ekrano nuotrauką.

## **Fotografavimasis**

- Palieskite  $\left( \ldots \right)$ , tada palieskite  $\bullet$ .
- Jei norite fotografuoti, palieskite besisukančio fotoaparato piktogramą virš mėlyno apskritimo, tada palieskite mėlyną apskritimą.

Padaryta nuotrauka išsaugoma galerijoje.

### **Filmavimas**

- Palieskite  $\left(\ldots\right)$ , tada palieskite  $\ddot{\bullet}$ .
- Jei norite filmuoti, paliesite vaizdo kameros piktogramą. Mėlynas apskritimas taps raudonas.
- Jei norite pradėti įrašymą, palieskite raudoną apskritimą.
- Jei įrašymą norite sustabdyti, raudoną apskritimą palieskite ir palaikykite. Vaizdo įrašas išsaugomas galerijoje.

## **Ekrano nuotraukos darymas**

Vienu metu paspauskite įjungimo / išjungimo ir garsumo mažinimo mygtukus ir palaikykite apie 1 sek.

Kai ekrano nuotrauka išsaugoma galerijoje parodomas pranešimas.

# **Nuotraukų ir vaizdo įrašų peržiūra**

- Jei norite peržiūrėti galerijoje esančias nuotraukas, palieskite , tada palieskite **galerijos** piktogramą.
- Norėdami ištrinti vaizdą ar vaizdo įrašą palieskite vaizdą ar vaizdo įrašą viršutiniame dešiniajame ekrano kampe, tada palieskite **Trinti**.

### **Nuotraukų spausdinimas**

Suaktyvinkite **HP e-Print** funkciją (tik tam tikruose modeliuose), leidžiančią spausdinti tiesiogiai per "HP ePrint" palaikantį spausdintuvą. Jei reikia daugiau informacijos, eikite į [http://www.hp.com/go/](http://www.hp.com/go/2eprint) [2eprint.](http://www.hp.com/go/2eprint)

- **1.** Palieskite (...), tada palieskite **HP ePrint** piktogramą.
- **2.** Vykdykite ekrane pateikiamus nurodymus, tada palieskite **Aktyvinti dabar**.
- **3.** Įveskite savo el. pašto adresą, tada palieskite **Aktyvinti**. Jūsų nurodytu el. pašto adresu išsiunčiamas aktyvinimo kodas.
- **4.** Palieskite <sub>:</sub>, tada palieskite **HP ePrint** piktogramą.
- **5.** Įveskite aktyvinimo kodą, tada palieskite **Aktyvinti**.

# <span id="page-10-0"></span>**5 Prisijungimas prie tinklų**

Planšetinį kompiuterį galite prijungti prie belaidžio tinklo, "Bluetooth®" įrenginių (tik tam tikruose modeliuose), mobiliojo tinklo (tik tam tikruose modeliuose) arba "Windows®" kompiuterio.

## **Prisijungimas prie belaidžio tinklo**

Naršykite po žiniatinklį, skaitykite el. paštą arba atlikite kitus veiksmus internete.

**PASTABA:** Prieš jungdamiesi prie interneto turite prisijungti prie belaidžio tinklo.

Jei norite prisijungti prie belaidžio tinklo:

- **1.** Palieskite  $\left( \ldots \right)$ , tada palieskite  $\mathbb{R}$ .
- **2.** Dalyje **BELAIDIS RYŠYS IR TINKLAI** būtinai įjunkite "Wi-Fi".
- **3.** Palieskite **Wi-Fi**, tada palieskite vieną iš rodomų prieinamų tinklų.
- **4.** Prireikus įveskite saugos raktą, tada palieskite **Jungtis**.

**PASTABA:** Jei norite ištrinti belaidžio tinklo, prie kurio buvote prisijungę anksčiau, saugos raktą, palieskite to tinklo pavadinimą, tada palieskite **Pamiršti**.

### **Prisijungimas prie "Bluetooth" (tik tam tikruose modeliuose)**

Planšetinį kompiuterį galite susieti su "Bluetooth" įrenginiu, pavyzdžiui, ausinėmis, klaviatūra ar pele.

Jei norite prijungti "Bluetooth" įrenginį:

- **1.** ljunkite "Bluetooth" įrenginį.
- **2.** Palieskite  $\left( \ldots \right)$ , tada palieskite  $\mathbb{R}$ .
- **3.** Dalyje **BELAIDIS RYŠYS IR TINKLAI** įjunkite **Bluetooth** funkciją, tada palieskite **Bluetooth**.
- **4.** Palieskite savo įrenginio pavadinimą, kad padarytumėte jį "Matomą visiems netoliese esantiems "Bluetooth" įrenginiams".
- **5.** Kad surastumėte pasiekiamus "Bluetooth" įrenginius, palieskite **IEŠKOTI ĮRENGINIŲ**.
- **6.** Pasirodžius įrenginio pavadinimui palieskite jį, kad susietumėte su planšetiniu kompiuteriu.

PASTABA: Kad akumuliatoriaus energijos užtektų kuo ilgiau, kai "Bluetooth" funkcijos nenaudojate, ją išjunkite.

## <span id="page-11-0"></span>**Prisijungimas prie mobiliojo tinklo (tik tam tikruose modeliuose)**

Jei SIM kortelė dar neįdėta, SIM kortelę galite įsigyti iš mobiliojo ryšio operatoriaus. Jei norite įdėti SIM kortelę, skaitykite *trumpąjį* vadovą, kuris pridedamas su gaminiu.

- **1.** Palieskite  $\left( \ldots \right)$ , tada palieskite  $\mathbb{E}$ .
- **2.** Skirtuke **BELAIDIS RYŠYS IR TINKLAI** palieskite **Daugiau...**, **Mobilieji tinklai**, pasirinkite **SIM1** arba **SIM2**, tada palieskite **Prieigos taškų pavadinimai**.
- **3.** Palieskite **i**, palieskite **Pasirinkti naują APN**, tada vykdykite ekrane pateikiamus nurodymus.

### **Duomenų perdavimo aktyvinimas**

Jei norite įjungti duomenų perdavimą mobiliuoju tinklu:

- **1.** Palieskite  $\left( \ldots \right)$ , tada palieskite  $\left\| \cdot \right\|$ .
- **2.** Skirtuke **BELAIDIS RYŠYS IR TINKLAI** palieskite **Daugiau...**, **Mobilieji tinklai**, tada palieskite **Mobilieji duomenys**.

### **Siejimo arba mobiliojo interneto prieigos taško aktyvinimas (tik tam tikruose modeliuose)**

Jei norite bendrinti gaminio mobilųjį duomenų ryšį per USB arba gaminį naudoti kaip mobilųjį "Wi-Fi" interneto prieigos tašką:

- **1.** Palieskite  $\left( \ldots \right)$ , tada palieskite  $\mathbb{R}$ .
- **2.** Skirtuke **BELAIDIS RYŠYS IR TINKLAI** palieskite **Daugiau...**, tada palieskite **Siejimas ir mobilioji saitvietė**.
- **3.** Jei norite nustatyti mobiliąją "Wi-Fi" saitvietę, palieskite **Mobilioji "Wi-Fi" saitvietė**.
- **4.** Jei norite bendrinti gaminio mobiliųjų duomenų ryši, palieskite "Bluetooth" siejimas.

### **Prisijungimas prie "Windows" kompiuterio (tik tam tikruose modeliuose)**

PASTABA: Prieš naudojant USB failams tarp planšetinio ir jūsų kompiuterio perduoti, reikia išjungti USB siejimo funkciją.

PASTABA: Kad būtų galima perduoti failus tarp planšetinio kompiuterio ir kompiuterio, būtina įstatyti "micro SD" kortelę.

**1.** Laidu su USB mikrojungtimi sujunkite planšetinį ir "Windows" kompiuterius.

Kompiuteryje kaip diskų įrenginys parodoma USB atmintinė. Failus galite kopijuoti taip, kaip tai įprastai darote naudodami bet kurį išorinį įrenginį.

**2.** Baigę USB laidą atjunkite.

## <span id="page-12-0"></span>**Turinio transliavimas didelės raiškos televizoriuje arba monitoriuje (tik tam tikruose modeliuose)**

"Miracast" technologija leidžia belaidžiu ryšiu peržiūrėti arba transliuoti turinį, pvz., filmą, iš planšetinio kompiuterio į su "Miracast" funkcija suderinamą rodymo įrenginį, pvz., didelės raiškos televizorių arba monitorių.

**PASTABA:** Prieš pradėdami naudoti šią funkciją patikrinkite rodymo įrenginį ir įsitikinkite, ar jis suderinamas su "Miracast".

**SVARBU:** Jei neturite su "Miracast" suderinamo rodymo įrenginio, turite naudoti su "Miracast" suderinamą išorinį adapterį (įsigyjamas atskirai), kuris prijungiamas prie rodymo įrenginio. Prijungdami adapterį prie rodymo įrenginio vadovaukitės gamintojo nurodymais.

#### **Patarimai ir rekomendacijos, kuriais užtikrinamas didžiausias efektyvumas**

- Saugokite medijos turinį planšetiniame kompiuteryje arba įstatytoje "micro SD" atminties kortelėje.
- Uždarykite nenaudojamas programėles.
- Padėkite planšetinį kompiuterį ir rodymo įrenginį tame pačiame kambaryje.

### **Prisijungimas prie su "Miracast" funkcija suderinamo belaidžio ekrano (tik tam tikruose modeliuose)**

Jei norite prisijungti prie "Miracast" funkciją palaikančio belaidžio ekrano:

- **1.** Palieskite  $\left( \ldots \right)$ , tada palieskite  $\mathbb{R}$ .
- **2.** Palieskite **Belaidis ryšys ir tinklai**, tada palieskite **Belaidis ekranas**.
- **3.** Iš sąrašo pasirinkite "Miracast" įrenginį, tada vadovaukitės ekrane pateikiamais nurodymais ir užbaikite prisijungimą.
- **4.** Norėdami sureguliuoti skiriamąją gebą palieskite **Skiriamoji geba**, tada palieskite slankiklį, kad padidintumėte arba sumažintumėte skiriamąją gebą.

Jei adapteris nerodomas aptiktų "Miracast" adapterių sąraše, patikrinkite tokius dalykus:

- · Jsitikinkite, ar ekranas ir adapteris suderinami su "Miracast".
- Įsitikinkite, ar ekranas ir adapteris prijungti ir tiekiamas maitinimas.
- · Jsitikinkite, ar užkarda neblokuoja "Miracast" programinės įrangos.
- Atnaujinkite adapterio programinę aparatinę įrangą vadovaudamiesi gamintojo nurodymais, pateikiamais su adapteriu arba gamintojo svetainėje.
- Dėl palaikymo kreipkitės į adapterio gamintoją.

#### **Pagerinkite ekrano skiriamąją gebą**

- Sureguliuokite ekrano savybes planšetiniame kompiuteryje, kad jos atitiktų televizoriaus ekrano skiriamąją gebą.
- Informacijos apie skiriamąją gebą ieškokite internete arba skaitykite vartotojo vadovą, pridedamą prie televizoriaus ar ekrano adapterio.
- "Miracast" adapteris gali išsiskirti didžiausia ekrano skiriamąja geba, kuri gali neatitikti televizoriaus ekrano skiriamosios gebos.

#### **Pagerinkite prisijungimo greitį, kad pagerėtų efektyvumas**

Jei vaizdo transliavimas nėra sklandus, o garsas trūkinėja, gali būti sumažėjęs belaidžio adapterio ryšio pralaidumas.

- Padėkite planšetinį kompiuterį arčiau prie adapterio. Kuo arčiau planšetinis kompiuteris yra prie adapterio, tuo bus geresnis prisijungimo greitis.
- Įsitikinkite, kad tarp planšetinio kompiuterio ir imtuvo nėra jokių esminių kliūčių, pvz., sienų.
- Tiesiogiai transliuokite medijos failus iš planšetinio kompiuterio ir interneto nenaudodami belaidžio ryšio. Transliuojant medžiagą iš interneto naudojamas planšetinio kompiuterio belaidis ryšys "Miracast" ir interneto ryšiui užmegzti, dėl to gali sumažėti belaidžio ryšio pralaidumas.
- Dėl palaikymo kreipkitės į adapterio gamintoją.

# <span id="page-14-0"></span>**6 Nustatymų naudojimas**

Naudodami nustatymus galite prisijungti prie tinklų, nustatyti nuostatas ir surasti informaciją apie planšetinį kompiuterį.

Palieskite  $\left( \ldots \right)$ , tada palieskite  $\left| \cdot \right|$ 

– arba –

Braukite žemyn nuo ekrano viršaus, palieskite  $\frac{1}{2}$ , tada palieskite  $\frac{1}{2}$ .

# **BELAIDIS RYŠYS IR TINKLAI**

- **Wi-Fi** įjunkite arba išjunkite **Wi-Fi** ir prisijunkite prie belaidžio tinklo, kad galėtumėte skaityti el. paštą, ieškoti žiniatinklyje arba naudotis socialinių tinklų svetainėmis.
- **Bluetooth** jjunkite arba išjunkite **Bluetooth** ir su planšetiniu kompiuteriu susiekite "Bluetooth" įrenginį, pavyzdžiui, ausines ar klaviatūrą.
- **Duomenų naudojimas** peržiūrėkite duomenų, kurie buvo panaudoti per pasirinktą laikotarpį, diagramą. Parodomas ir kiekvienos įdiegtos programos duomenų naudojimas.
- **Daugiau...** įjunkite arba išjunkite **skrydžio režimą**, **VPN**, **Siejimas ir mobilioji saitvietė** arba **Mobilieji tinklai**.

# **ĮRENGINYS**

- **Garsas**
	- **Garsumas** palieskite **Garsumas**, **Muzika, vaizdo įrašai, žaidimai ir kita medija**, **Skambėjimo tonai ir pranešimai** arba **Signalai**, palieskite slankiklį ir pasirinkite norimą garsumo lygį, tada palieskite **Gerai**.
	- **Telefono skambėjimo tonas** palieskite **Telefono skambėjimo tonas**, palieskite ir pasirinkite skambėjimo toną, tada palieskite **Gerai**.
	- **Vibruoti skambinant** pasirinkite žymės langelį, kad įjungtumėte vibraciją, arba išvalykite žymės langelį, kad ją išjungtumėte.
- **Sistema**
	- **Numatytasis pranešimų garsas** palieskite **Numatytasis pranešimų garsas**, palieskite ir pasirinkite garsą, tada palieskite **Gerai**.
	- **Numerio rinkiklio lietimo tonai** pasirinkite žymės langelį, kad įjungtumėte, arba išvalykite žymės langelį, kad išjungtumėte.
	- **Lietimo garsai** pasirinkite žymės langelį, kad įjungtumėte, arba išvalykite žymės langelį, kad išjungtumėte.
	- **Ekrano užrakinimo garsas** pasirinkite žymės langelį, kad įjungtumėte, arba išvalykite žymės langelį, kad išjungtumėte.
	- **Vibruoti palietus** pasirinkite žymės langelį, kad įjungtumėte, arba išvalykite žymės langelį, kad išjungtumėte.

#### <span id="page-15-0"></span>● **Ekranas**

- **Ryškumas** palieskite slankiklį, kad pasirinktumėte norimą ryškumą.
- **Fonas** norėdami pasirinkti pradžios ekrane rodytiną vaizdą pasirinkite **Galerija**, **Tiesioginiai fonai** arba **Fonai**, tada pasirinkite **Nustatyti foną**.
- **Automatinio pasukimo ekranas** pasirinkite žymės langelį, kad įjungtumėte, arba išvalykite žymės langelį, kad išjungtumėte.
- **Miego režimas** pasirinkite laiko tarpą, po kurio bus įjungtas planšetinio kompiuterio miego režimas.
- **Ekrano užsklanda** pasirinkite vaizdą, kuris bus rodomas įsijungus planšetinio kompiuterio ekrano užsklandai, tada palieskite **Pradėti dabar** arba palieskite **Ekrano užsklandos laiką**, tada pasirinkite **Prijungus**, **Kraunant** arba **Abiem atvejais**.
- **Šrifto dydis** pasirinkite **Mažas**, **Įprastas**, **Didelis** arba **Labai didelis**.
- **Belaidis ekranas** palieskite, kad būtų parodytas galimų belaidžių įrenginių sąrašas.
- **Saugykla** peržiūrėkite laisva vietą planšetinio kompiuterio atmintyje ir SD™ atminties kortelėje (jei įdėta).
- **Akumuliatorius** peržiūrėkite akumuliatoriaus įkrovą procentais ir įvairių funkcijų suvartojamą energiją.
- **Programos** peržiūrėkite atsisiųstas ir veikiančias programas. Jei norite peržiūrėti informaciją arba pašalinti programą, palieskite ją.

### **ASMENINIAI NUSTATYMAI**

- **•** Prieiga prie vietos jjunkite arba išjunkite Prieiga prie mano vietos, GPS palydovai bei "Wi-**Fi" ir mobiliojo tinklo vieta**.
- **Apsauga** nustatykite šių funkcijų nuostatas:
	- **Ekrano apsauga** palieskite **Ekrano užraktas**, palieskite **Stumtelėti**, **Veido atrakinimas**, **Šablonas**, **Prisegti** arba **Slaptažodis**, tada vadovaukitės ekrane pateikiamais nurodymais. Daugiau informacijos ieškokite ["Planšetinio kompiuterio apsauga"](#page-18-0) 15 puslapyje.
	- **Savininko informacija** kad savininko informacija būtų rodoma užrakinimo ekrane, palieskite žymės langelį, tada įveskite rodytiną tekstą. Norėdami išjungti šią funkciją išvalykite žymės langelį.
	- **SIM kortelės užraktas** jei įdėta SIM kortelė, nustatykite SIM kortelės užraktą.
	- **Įjunkite slaptažodžių matomumą** palieskite žymės langelį, kad įjungtumėte šią funkciją, arba išvalykite žymės langelį, kad išjungtumėte.
	- **Įrenginio administravimas** palieskite, kad peržiūrėtumėte arba išjungtumėte įrenginio administratorius.
	- **Nežinomi šaltiniai** palieskite žymės langelį, kad įjungtumėte programėlių diegimą iš nežinomų šaltinių, arba išvalykite žymės langelį, kad ši funkcija būtų išjungta.
	- **Patvirtinkite programėles** palieskite žymės langelį, kad neleistumėte diegti kenksmingų programėlių arba būtumėte įspėti prieš jų diegimą, arba išvalykite žymės langelį ir išjunkite šią funkciją.
- <span id="page-16-0"></span>◦ **Patikimi kredencialai** – palieskite, kad būtų parodyti patikimų kredencialų sertifikatai.
- **Diegti iš SD kortelės** palieskite, kad įdiegtumėte sertifikatus iš įdėtos "micro SD" kortelės.
- **Kalba ir įvestis**
	- **Kalba** palieskite, kad pasirinktumėte kalbą.
	- **Rašybos tikrintuvas** palieskite žymės langelį, kad įjungtumėte šią funkciją, tada palieskite **kalenda**, kad pasirinktumėte kalbą.
	- **Asmeninis žodynas** vadovaukitės ekrane pateikiamais nurodymais, kad pridėtumėte žodžius prie asmeninio žodyno.
	- **Klaviatūra ir įvesties būdai** palieskite **Numatytasis**, kad pasirinktumėte klaviatūrą.
	- **"Google" įvestis balsu** palieskite žymės langelį, kad įjungtumėte šią funkciją, tada palieskite , kad nustatytumėte nuostatas. Išvalykite žymės langelį, kad funkciją išjungtumėte. .
	- **Paieška balsu** palieskite, kad nustatytumėte "Google" paieškos balsu nuostatas.
	- **□ Teksto vertimas kalba** palieskite, kad jjungtumėte ir nustatytumėte "Google" teksto vertimo kalba modulį.
	- **Pelė / jutiklinė planšetė** palieskite **Žymiklio greitis**, palieskite slankiklį, kad pasirinktumėte norimą greitį, tada palieskite **Gerai**.
- **Atsarginis kopijavimas ir nustatymas iš naujo** nustatykite **ATSARGINIO KOPIJAVIMO IR ATKŪRIMO** ir **ASMENINIŲ DUOMENŲ** nuostatas. Daugiau informacijos ieškokite ["Atsarginis](#page-19-0) duomenų [kopijavimas ir atk](#page-19-0)ūrimas" 16 puslapyje.

## **PASKYROS**

Parodomos esamos paskyros.

- **Pridėkite el. pašto paskyrą arba kitą paskyrą** dalyje **PASKYROS** palieskite **+ Pridėti paskyrą** ir vykdykite ekrane pateikiamus nurodymus.
- **Sinchronizuokite paskyrą** dalyje **PASKYROS** palieskite paskyros pavadinimą. Dar kartą palieskite paskyros pavadinimą, viršutiniame dešiniajame ekrano kampe palieskite  $\frac{1}{2}$ , tada palieskite **Sinchronizuoti dabar**.
- **Pašalinkite paskyrą** dalyje **PASKYROS** palieskite paskyros pavadinimą. Dar kartą palieskite paskyros pavadinimą, viršutiniame dešiniajame ekrano kampe palieskite , tada palieskite **Pašalinti paskyrą**.

# <span id="page-17-0"></span>**SISTEMA**

- **Data ir laikas** įjunkite arba išjunkite **Automatinę datą ir laiką** ir pasirinkite laiko juostos, laiko ir datos formatų nuostatas.
- **Pasiekiamumas** įjunkite arba išjunkite **TalkBack**, **Didinimo gestai**, **Didelis tekstas**, **Įjungimo / išjungimo mygtuku baigiamas skambutis**, **Automatinio pasukimo ekranas**, **Tariami slaptažodžiai**, **Pasiekiamumo trumpinys**, **Teksto vertimas kalba**, **Palietimo ir laikymo delsa**, **Greitai paleisti (šaltas)**, **Gerinti žiniatinklio prieinamumą**, **Atkurti ašį žaidimams** ir **Greitai paleisti (karštas)**.
- **Apie planšetinį kompiuterį** parodykite sistemos būseną, teisinę informaciją, modelio numerį ir planšetinio kompiuterio operacinės sistemos versiją.

Norėdami patikrinti sistemos atnaujinimus palieskite **Sistemos atnaujinimai**, tada palieskite **Tikrinti dabar**.

# <span id="page-18-0"></span>**7 Planšetinio kompiuterio apsauga**

Jei norite apsaugoti planšetinį kompiuterį, kad kiti negalėtų pasiekti jame saugomų duomenų, pasirinkite ekrano užrakto būdą.

#### **Ekrano užrakto nustatymas**

- **1.** Palieskite  $\left( \ldots \right)$ , tada palieskite  $\left\| \cdot \right\|$ .
- **2.** Dalyje **ASMENINIAI** palieskite **Saugumas**, tada dalyje **EKRANO SAUGUMAS** palieskite **Ekrano užraktas**.
- **3.** Dalyje **Pasirinkti ekrano užraktą** pasirinkite vieną iš nurodytų ekrano užrakto tipų ir vykdykite ekrane pateikiamus nurodymus.

**PASTABA:** Jei anksčiau buvote nustatę ekrano užraktą, prieš keisdami užrakto nustatymus turite atrakinti ekraną.

- **Slinkimas** atrakinkite ekraną braukdami į dešinę.
- **Atrakinimas pagal veidą (tik tam tikruose modeliuose)** ekraną galite atrakinti į jį pažvelgę.
- **Šablonas** nupieškite nesudėtingą šabloną, kuriuo atrakinsite ekraną.
- **PIN** įveskite keturis ar daugiau skaitmenis, kuriuos naudosite ekranui atrakinti.
- **Slaptažodis** įveskite keturias ar daugiau raidžių arba skaitmenų. Ši parinktis suteiks stipriausią apsaugą, jei pasirinksite sudėtingą slaptažodį.

# <span id="page-19-0"></span>**8 Atsarginis duomenų kopijavimas ir atkūrimas**

## **Programų, valdiklių ir operacinės sistemos naujinimas**

HP rekomenduoja nuolat atnaujinti programas, valdiklius ir operacinę sistemą įdiegiant naujausias jų versijas. Naujiniais galima išspręsti problemas ir papildyti planšetinį kompiuterį naujomis funkcijomis bei parinktimis. Technologijos nuolat keičiasi, todėl naujindami programas, valdiklius ir operacinę sistemą užtikrinsite, kad planšetiniame kompiuteryje veiktų naujausios technologijos. Pavyzdžiui, senesnės programos ir valdikliai gali neveikti tinkamai naujausioje operacinėje sistemoje.

Eikite į "Google Play" parduotuvę ir atsisiųskite naujausią HP ir trečiųjų šalių programų bei valdiklių versiją. Operacinė sistema naujinius atsisiųs automatiškai ir praneš, kai jie bus parengti diegti. Jei operacinę sistemą norite atnaujinti rankiniu būdu, eikite į [http://www.hp.com/support.](http://www.hp.com/support)

## **Atsarginis kopijavimas ir nustatymas iš naujo**

Galite nustatyti atsarginio kopijavimo ir atkūrimo nuostatas, kurios pravers praradus duomenis.

- **1.** Palieskite  $\left( \ldots \right)$ , tada palieskite  $\mathbb{R}$ .
- **2.** Dalyje **ASMENINIAI** palieskite **Atsarginis kopijavimas ir nustatymas iš naujo**.
- **3.** Dalyje **ATSARGINIS KOPIJAVIMAS IR ATKŪRIMAS** pasirinkite vieną ar kelias toliau nurodytas parinktis:
	- **Kurti atsarginę duomenų kopiją** pasirinkite žymės langelį, kad įjungtumėte programėlių duomenų atsarginės kopijos kūrimą, "Wi-Fi" slaptažodžius ir pasiūlytumėte kitus nustatymus "Google" serveriams, arba išvalykite žymės langelį, kad šią funkciją išjungtumėte.
	- **Atsarginio kopijavimo paskyra** pasirinkite "Google" paskyrą, kurioje bus kuriama atsarginė duomenų kopija.
	- **Automatinis atkūrimas** pasirinkite žymės langelį, kad įjungtumėte išsaugotus nustatymus ir duomenis, kurie bus atkurti iš naujo įdiegus programėlę, arba išvalykite žymės langelį ir išjunkite šią funkciją.

### **Gamyklinių duomenų nustatymas iš naujo**

Jei norite iš naujo nustatyti visus nustatymus ir ištrinti visus įrenginyje saugomus duomenis:

- **1.** Palieskite  $\left( \ldots \right)$ , tada palieskite  $\mathbb{R}$ .
- **2.** Dalyje **ASMENINIAI** palieskite **Atsarginis kopijavimas ir nustatymas iš naujo**.
- **3.** Dalyje **ASMENINIAI DUOMENYS** pasirinkite **Gamyklinių duomenų nustatymas iš naujo** ir vykdykite ekrane pateikiamus nurodymus.

# <span id="page-20-0"></span>**9 Balso skambučių funkcijų naudojimas (tik planšetiniuose kompiuteriuose su balso funkcija)**

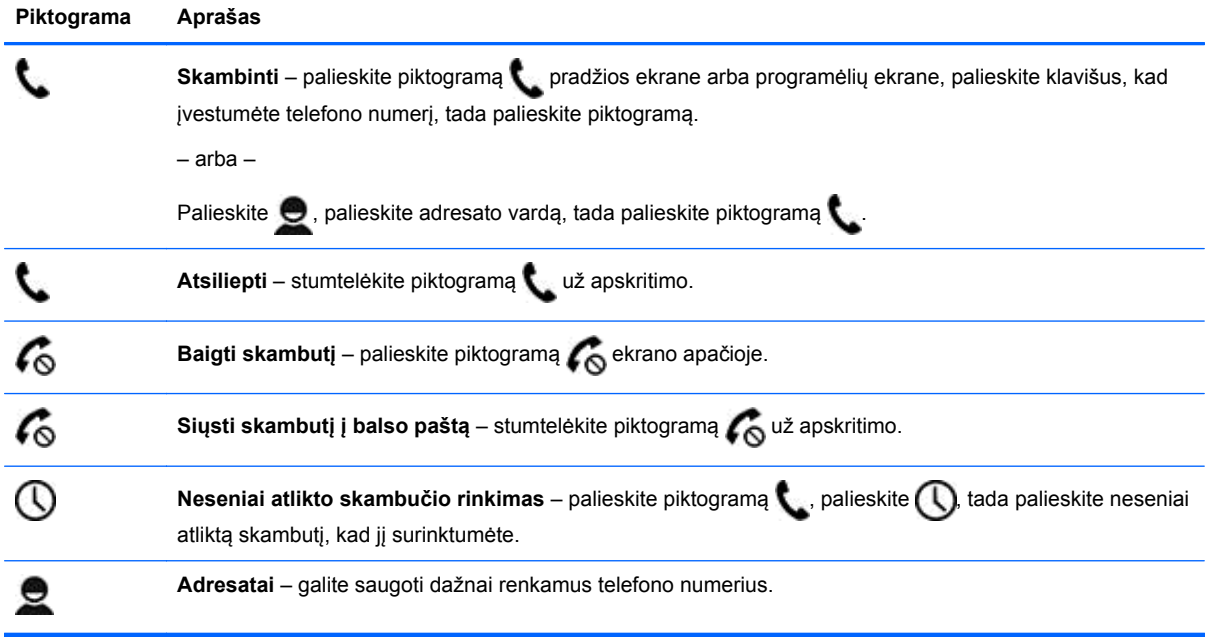

# <span id="page-21-0"></span>**10 Daugiau HP išteklių**

Tolesnėje lentelėje nurodyta, kur rasti informacijos apie gaminį, mokomosios medžiagos ir kt.

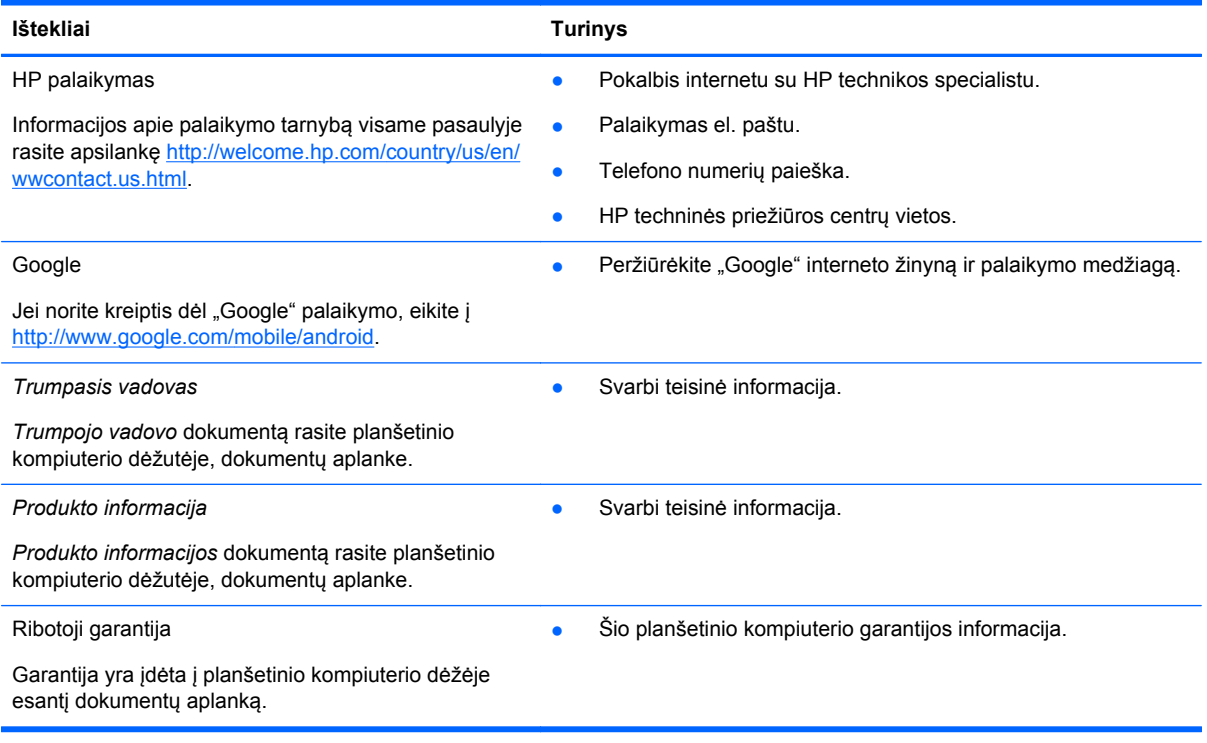

# <span id="page-22-0"></span>**Rodyklė**

#### **Simboliai/skaitmenys**

"Miracast" (tik tam tikruose modeliuose) [9](#page-12-0)

### **A**

akumuliatorius [11](#page-14-0) atmintinė [11](#page-14-0) Atrakinimo pagal veidą funkcija [15](#page-18-0) atsarginis kopijavimas ir atkūrimas [16](#page-19-0) atsisiųsti [3](#page-6-0)

### **B**

balso skambučiai (tik planšetiniuose kompiuteriuose su balso funkcija) [17](#page-20-0) Beats Audio [11](#page-14-0) Bluetooth [7,](#page-10-0) [11](#page-14-0)

### **D**

data ir laikas [11](#page-14-0)

### **E**

ekranas [11](#page-14-0) ekrano nuotrauka [5](#page-8-0) ekrano nuotraukos [5](#page-8-0) ekrano užraktas [15](#page-18-0)

### **F**

fotoaparatas [5](#page-8-0)

### **G**

gamyklinių duomenų nustatymas iš naujo [16](#page-19-0) garantija [18](#page-21-0) garsas [11](#page-14-0) Gmail [3](#page-6-0) grįžimo piktograma [2](#page-5-0)

### **K**

kalba [11](#page-14-0) kalendorius [3](#page-6-0) kompiuteris [7](#page-10-0)

### **L**

laikrodis [3](#page-6-0)

### **N**

neseniai naudotų programų piktograma [2](#page-5-0) nuotraukos [5](#page-8-0) peržiūra [5](#page-8-0) spausdinimas [5](#page-8-0) nustatymai [11](#page-14-0)

### **P**

pagrindinio ekrano piktograma [2](#page-5-0) paieškos balsu piktograma [2](#page-5-0) paieškos piktograma [2](#page-5-0) paskyros [11](#page-14-0) piktogramos [2](#page-5-0) PIN [15](#page-18-0) Produkto informacija [18](#page-21-0) programos [3](#page-6-0)

### **S**

slaptažodis [15](#page-18-0) spausdinimas [5](#page-8-0)

### **T**

tinklas [7](#page-10-0) Trumpasis vadovas [18](#page-21-0)

### **V**

vaizdo įrašai įrašymas [5](#page-8-0) peržiūra [5](#page-8-0) valdikliai [3](#page-6-0) visų programų piktograma [2](#page-5-0)

### **W**

wi-fi [7](#page-10-0), [11](#page-14-0) Windows [7](#page-10-0)